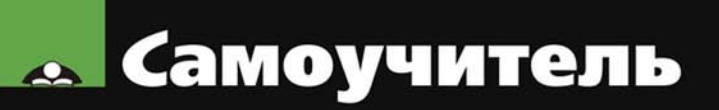

# Владимир Дубянский, Людмила Скобликова <u>РАЗРАБОТКА КОНФИГУРАЦИЙ В СРЕДЕ</u> ред A C

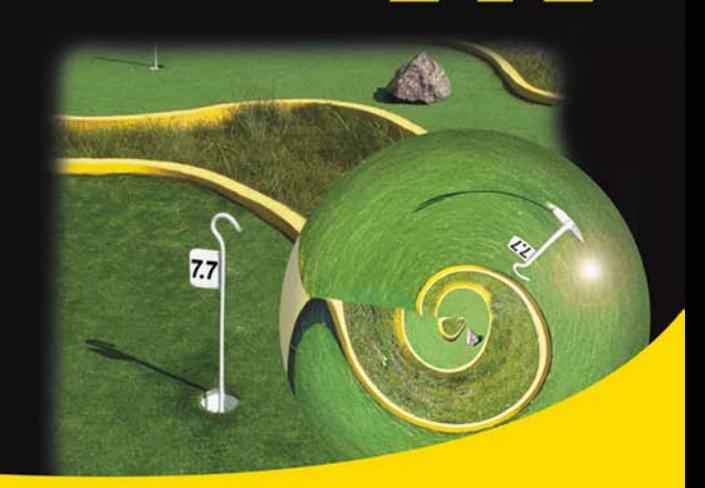

Бухгалтерский и оперативный учет Константы, справочники, документы, перечисления Запросы и отчеты Меню и панели инструментов Программные модули на встроенном языке Создание комплексной конфигурации Связь с внешними приложениями посредством OLE Automation

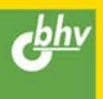

## **Владимир Дубянский Людмила Скобликова**

# Самоучитель<br>РАЗРАБОТКА КОНФИГУРАЦИЙ В СРЕДЕ 1 С: Предприятие

Санкт-Петербург «БХВ-Петербург» 2007

УДК 681.3.06

ББК 32.973.26-018.2

Д79

#### **Дубянскиий, В. М.**

Д79 Разработка конфигураций в среде 1С:Предприятие 7.7. Самоучитель / В. М. Дубянский, Л. К. Скобликова. — СПб.: БХВ-Петербург, 2007. — 448 с.: ил.

ISBN 978-5-94157-707-1

Описаны основные приемы программирования и конфигурирования компонент "1С:Предприятия" версии 7.7, как по отдельности, так и в различных сочетаниях. Приведены практические рекомендации по созданию констант, справочников, документов, перечислений, запросов и отчетов, меню и панелей инструментов, программных модулей на встроенном языке. Рассмотрена связь с внешними приложениями типа Microsoft Excel посредством OLE Automation. Основные приемы программирования и конфигурирования изложены с использованием сквозного примера. Каждое действие, описанное в книге, проиллюстрировано и сопровождается листингами процедур и функций.

*Для программистов и пользователей системы "1С:Предприятие 7.7"*

Зав. редакцией *Григорий Добин* Редактор *Татьяна Лапина* Компьютерная верстка *Натальи Смирновой* Корректор *Наталия Першакова*

Зав. производством *Николай Тверских* 

УДК 681.3.06 ББК 32.973.26-018.2

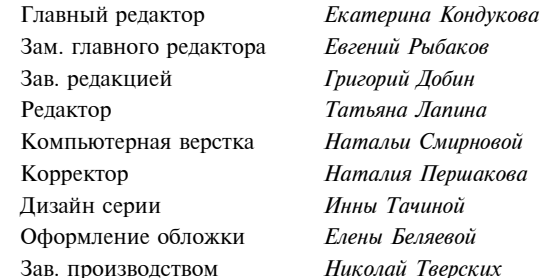

#### **Группа подготовки издания:**

Лицензия ИД № 02429 от 24.07.00. Подписано в печать 31.01.07. Формат 70 $\times$ 100<sup>1</sup>/<sub>16</sub>. Печать офсетная. Усл. печ. л. 36,12. Тираж 3000 экз. Заказ № "БХВ-Петербург", 194354, Санкт-Петербург, ул. Есенина, 5Б.

Санитарно-эпидемиологическое заключение на продукцию № 77.99.02.953.Д.006421.11.04 от 11.11.2004 г. выдано Федеральной службой по надзору в сфере защиты прав потребителей и благополучия человека.

> Отпечатано с готовых диапозитивов в ГУП "Типография "Наука" 199034, Санкт-Петербург, 9 линия, 12

# Оглавление

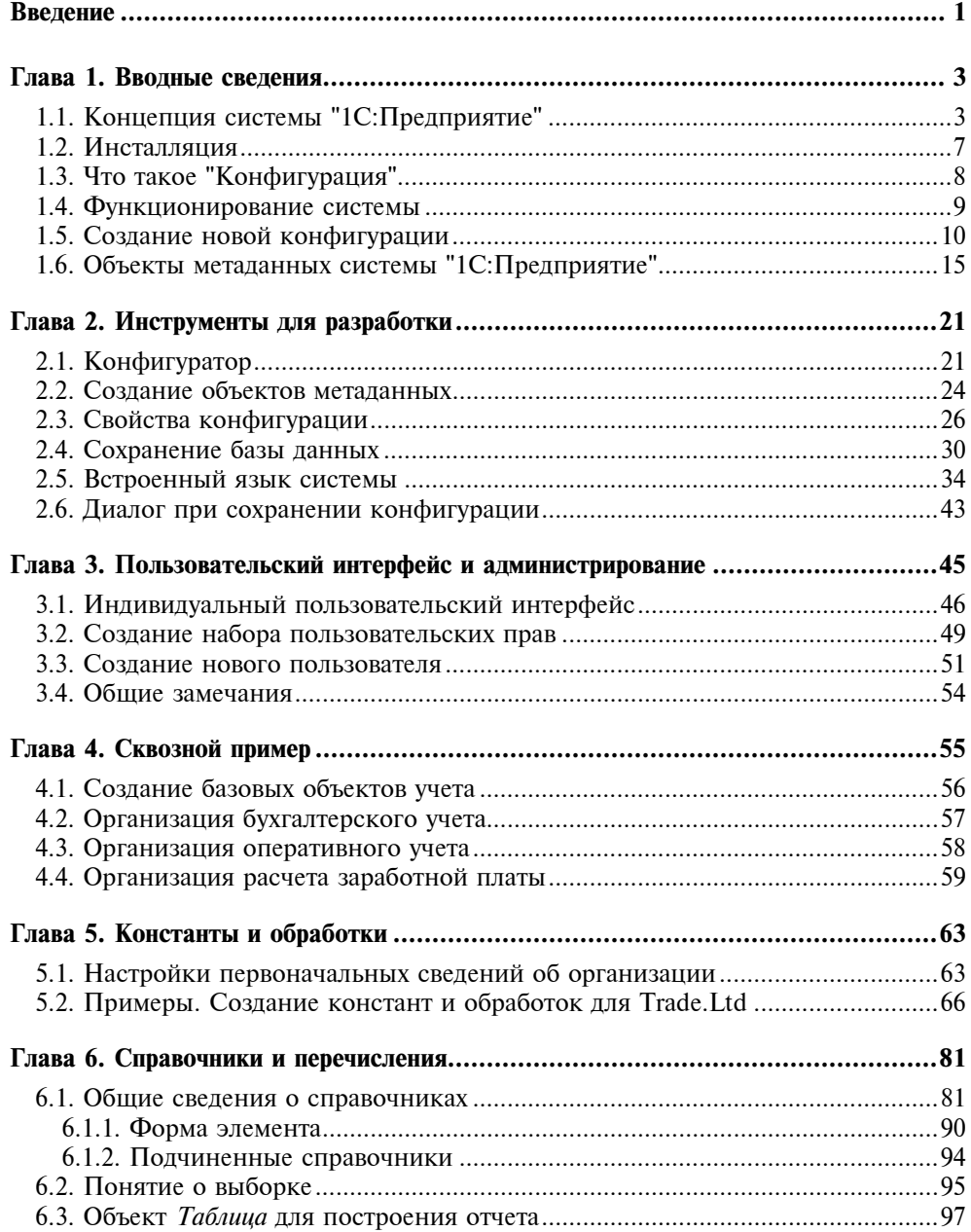

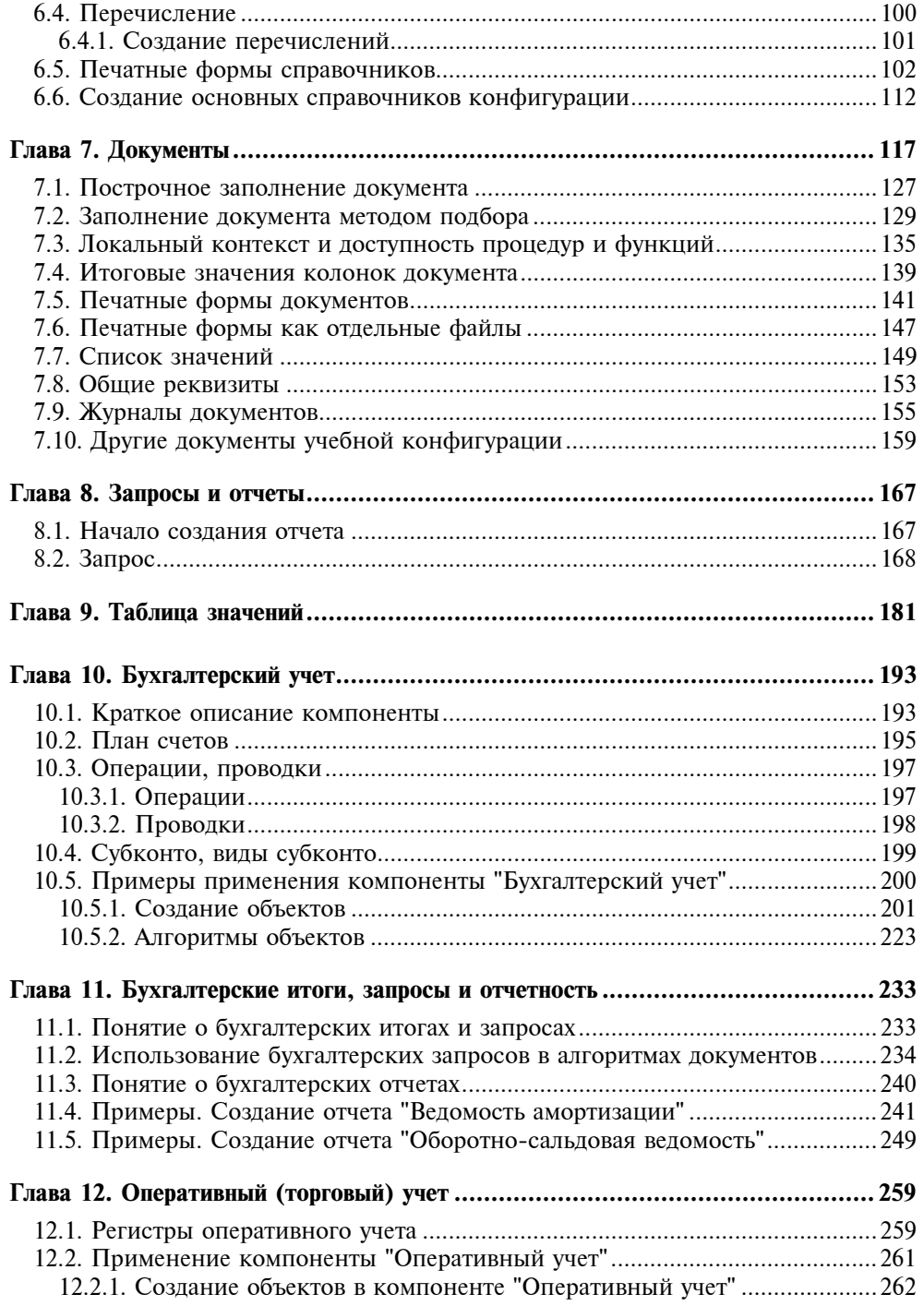

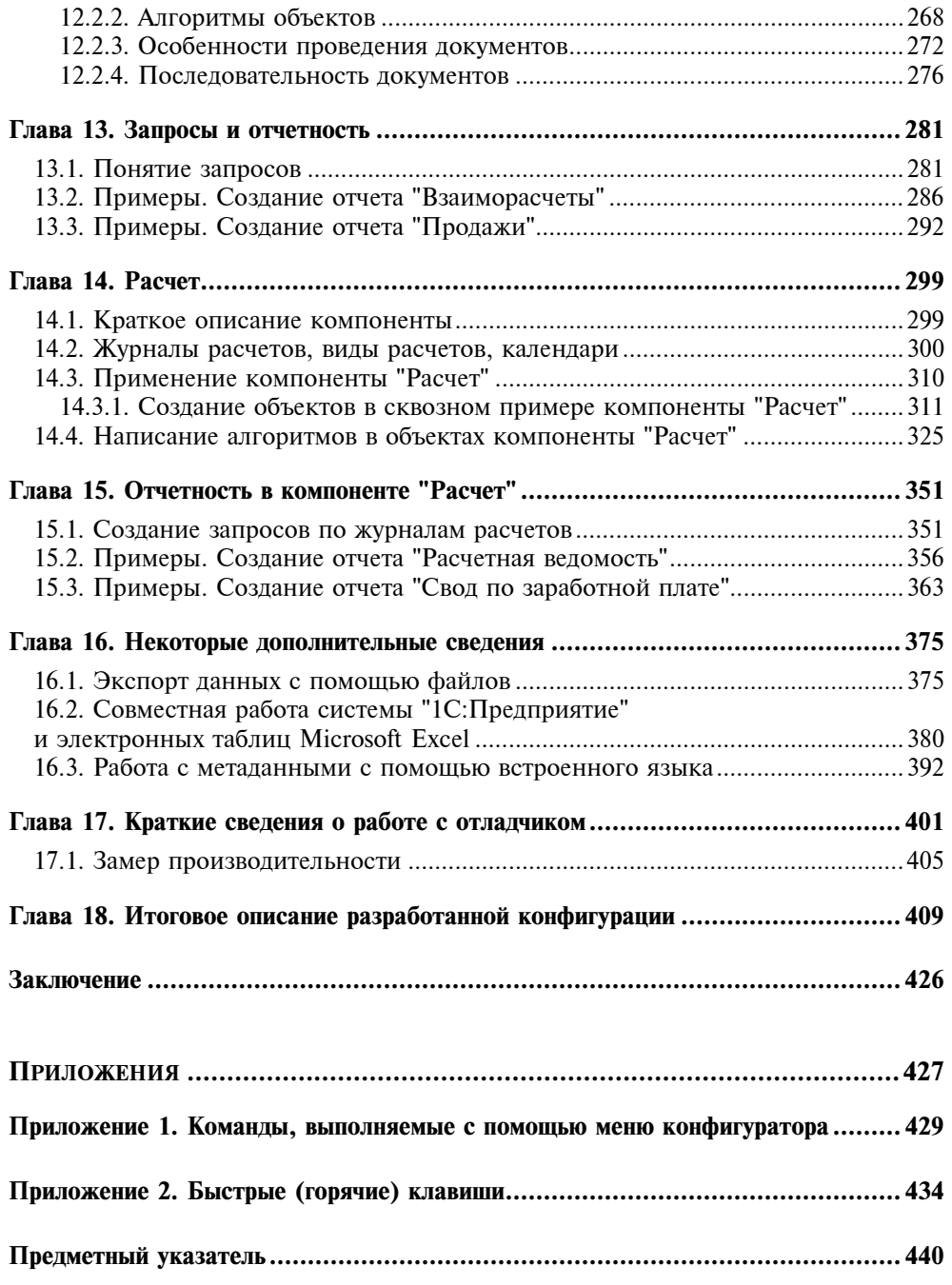

## Введение

Книга предназначена для обучения элементарной работе в конфигураторе "1С: Предприятия 7.7". Она написана в форме самоучителя, но не является переработанной документацией к программе. Авторы попытались, используя опыт и материалы предыдущей книги одного из авторов "1С: Предприятие. Конфигурирование и администрирование для начинающих" ("БХВ-Петергбург", 2005), показать ключевые моменты конфигурирования совершенно не подготовленному в плане программирования читателю. Поэтому в книге много скриншотов, рисунков и листингов программ. Подробно обсуждаются базовые объекты, а для специализированных компонент "Бухгалтерский учет", "Оперативный учет" и "Расчет" приводятся основные сведения. Обучение основным навыкам приведет к следующим результатам:

- П большинство текущих проблем конфигурирования вы сможете решить сами:
- □ будете четко осознавать, что вам нужно от разработчика, как это удобнее сделать для вашего конкретного случая, сколько это может занять времени и сколько это может стоить;
- П значительно повысится ваш статус как специалиста.

Предполагается, что наличие такой обучающей книги позволит ускорить освоение технологии конфигурирования в системе "1С: Предприятие 7.7". Сквозной пример, который мы будем разбирать на протяжении всей книги, — вполне работоспособная конфигурация, правда, очень простая. При этом прикладным аспектам конфигурации как законченному программному продукту уделено минимальное внимание, а именно, лишь в пределах, необходимых для определенной стройности и логичности изложения. Основной упор сделан на описание работы с конкретными объектами: справочниками, документами и т. п. Такой подход позволяет использовать отдельные главы вне контекста книги для изучения только отдельных моментов в конфигурировании. Тем не менее, знания, полученные в результате изучения книги, помогут вам самостоятельно совершенствовать, улучшать ваши рабочие конфигурации и писать новые.

Книга не является ни документацией, ни дополнением к документации к программному продукту.

Для разработки приложений, безусловно, необходимо наличие книг, входящих в комплект поставки, в частности:

- "Конфигурирование и администрирование" (в 2-х частях);
- "Описание встроенного языка" (в 2-х частях);
- "Руководство по установке и запуску".

В процессе работы над данным пособием авторы использовали материалы указанных книг, а также следующую литературу:

- 1. Байдаков В., Нуралиев С., Шевченко А. Введение в конфигурирование 1С:Бухгалтерии 7.7. — М.: Фирма "1С", 2000.
- 2. Дубянский В. М. "1С:Предприятие". Конфигурирование и администрирование для начинающих. — СПб.: БХВ-Петербург, 2005.
- 3. Лихарев М., Нуралиев С., Службин Д., Русанов Д., Федоров Б., Филиппов В. "1С:Предприятие", версия 7.5. Методические рекомендации по конфигурированию и администрированию. — М.: Фирма "1С", 1998.
- 4. Ожигов В. Л., Меломуд О. Л., Гвоздев Д. В., Гордеев О. В. Методические рекомендации по анализу и построению технической архитектуры в проектах внедрения информационных систем на базе системы программ "1С:Предприятие". — Икс Технологии, 2000.
- 5. Соловьев И. В. "1С:Предприятие" 7.7. Базовые объекты. М.: Фирма "1С", 2000.
- 6. Материалы сайта http://training-1c.hotbox.ru.

Авторы предполагают, что читатели имеют элементарные навыки работы с персональным компьютером в среде Windows'\*, т. е. представляют структуру каталогов, могут создавать, копировать, уничтожать файлы и папки, знакомы с понятием "Имя файла" и "Расширение файла" и т. д.

Если при прочтении книги вы обнаружите какие-либо упущения, неточности, сообщите о них по электронному адресу DVM@MAIL.KZ. Авторы будут благодарны за замечания и предложения.

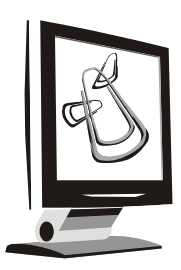

# Вводные сведения

На современном рынке представлено достаточно большое количество разнообразных бухгалтерских программ. "1С: Предприятие" выгодно отличается от остальных следующими возможностями:

- □ возможность гибкой настройки трудно представить себе изменения в законодательстве, в плане счетов и т. п., которые нельзя было бы реализовать в программе "1С: Предприятие", причем с сохранением всех раннее ввеленных ланных:
- П возможность решения широкого круга учетных задач: бухгалтерия и торговля, управление персоналом, финансовый анализ, управление проекта-МИ И Т. Д.;
- П открытая система возможно взаимодействие с другими программами, обмен данными, написание внешних компонент, расширяющих возможности программы;
- П учет может вестись как в маленькой фирме с одним компьютером, так и на больших предприятиях с десятками рабочих мест;
- П возможность синхронизировать учет в территориально разделенных организациях, причем передача данных возможна любым путем - от дискеты до оптоволокна;
- П развитая система поддержки конечных пользователей.

### 1.1. Концепция системы "1С: Предприятие"

Стандартное представление об экономических программах фирмы "1С" -"1С:Бухгалтерия", которая является программой, предназначенной для веде-

ния бухгалтерского учета. Однако это только одна из частей системы программ для автоматизации различных областей экономической деятельности -"1С: Предприятие". Система программ — потому, что "1С: Предприятие" имеет компонентную структуру. В настоящий момент фирмой "1С" разработаны три основные компоненты: "Бухгалтерский учет" ("1С:Бухгалтерия", о которой говорилось ранее) "Оперативный учет" и "Расчет". Это своеобразный конструктор из частей-компонент, используя которые по отдельности или в самых разных сочетаниях, мы можем решать различные задачи.

Компонента "Бухгалтерский учет" предназначена для ведения учета на основе бухгалтерских операций. Она обеспечивает ведение планов счетов, ввод проводок, получение бухгалтерских итогов. Компонента используется для автоматизации бухгалтерского учета в соответствии с любым законодательством и методологией учета.

Компонента "Оперативный учет" предназначена для учета наличия и движения средств в различных разрезах в реальном времени. Она используется для учета запасов товарно-материальных ценностей, взаиморасчетов с контрагентами и т. д. Компонента позволяет отражать в учете операции хозяйственной жизни предприятия непосредственно в момент их совершения.

Компонента "Расчет" предназначена для выполнения сложных периодических расчетов. Она может использоваться для расчета заработной платы любой сложности, для расчетов по ценным бумагам и для других видов расчетов.

Обратим особое внимание на различия этих компонент. К примеру, пользуясь компонентой "Оперативный учет", вы сможете эффективно учитывать ТМЦ на складах и вести торговлю, но не сможете создавать бухгалтерских операций и проводок. Если вам нужны проводки и другие возможности бухгалтерского учета - используйте дополнительно компоненту "Бухгалтерский учет". Вместе с тем, при небольших объемах торговых операций можно обойтись только одной компонентой "Бухгалтерский учет". С помощью этой компоненты можно вести бухгалтерский учет и расчет зарплаты. Но сложный расчет зарплаты лучше написать на компоненте "Расчет" - в конечном итоге это будет более эффективно при меньшей цене разработки.

В дополнение к этим "учетным" компонентам существуют еще и две "вспомогательные": "Управление распределенными информационными базами" и "WEB-расширение". "Управление распределенными информационными базами" (УРБД) предназначено для синхронизации территориально разделенных учетных баз. Допустим, у вашей организации есть центральный офис и несколько филиалов в разных городах, при этом весь учет вы ведете в центральном офисе. Тогда данные из учетных баз с периферии поступают в компоненту УРБД, где синхронизируются, и вы видите весь учет в центральном офисе.

"WEB-расширение" позволяет вести работу с удаленными филиалами через Интернет. Например, если у вас есть магазин, а склад находится в другом месте, то организовать работу склада и магазина можно с помощью компоненты "WEB-расширение". Следует заметить, что деление на "учетные" и "вспомогательные" носит условный характер. А состав компонент системы постепенно расширяется.

Как вилите, по своему составу "1С: Прелприятие" ловольно сложная система. Но это еше не все.

По функциональной полноте "ІС:Предприятие" делится на следующие уровни:

- □ базовый отличительной особенностью этой поставки является невозможность пользователю производить настройку в режиме конфигуратора;
- $\Box$  стандарт (для бухгалтерской компоненты) урезаны некоторые возможности (соответственно в уровне "проф" они присутствуют):
	- количество субконто не может превышать трех;
	- можно оперировать только одним планом счетов;  $\bullet$
	- $\bullet$ невозможно использовать разделитель учета в проводках;
	- количество уровней вложенности в справочниках не больше трех;  $\bullet$
- □ проф (для бухгалтерской компоненты) присутствуют все возможности компоненты "Бухгалтерский учет":
	- количество субконто до пяти;  $\bullet$
	- можно оперировать несколькими планами счетов:
	- можно использовать разделитель учета в проводках;  $\bullet$
	- количество уровней вложенности в справочниках до десяти.

По возможному количеству пользователей система "1С: Предприятие" делится на следующие:

- П локальная на один компьютер. С информационной базой сможет работать только один пользователь;
- □ сетевая на неограниченное количество компьютеров:
- П трехпользовательская поставка (для компонент "Оперативный учет" и "Расчет") — с информационной базой могут одновременно работать не более трех пользователей;
- □ SQL-версия на неограниченное количество компьютеров с использованием клиент-серверной технологии;
- П набор для небольшой фирмы сетевая бухгалтерия плюс трехпользовательская поставка для компонент "Оперативный учет" и "Расчет".

Таким образом, окончательная комплектация может составляться из всевозможных вариантов, приведенных выше, но с учетом следующих замечаний:

- 1. Сетевые и SOL-версии не могут быть стандартными и базовыми.
- 2. Поставки "1С:Бухгалтерский учет" для трех пользователей не предусмотрено.

Примеры поставок:

- "1С:Бухгалтерский учет" (стандарт);
- "1С:Оперативный учет" (сетевая версия) + "1С:Бухгалтерский учет" се- $\bullet$ тевая версия;
- "1С:Бухгалтерский учет" (Проф) + "1С:Расчет" (Проф);
- "1С: Предприятие" (SQL).

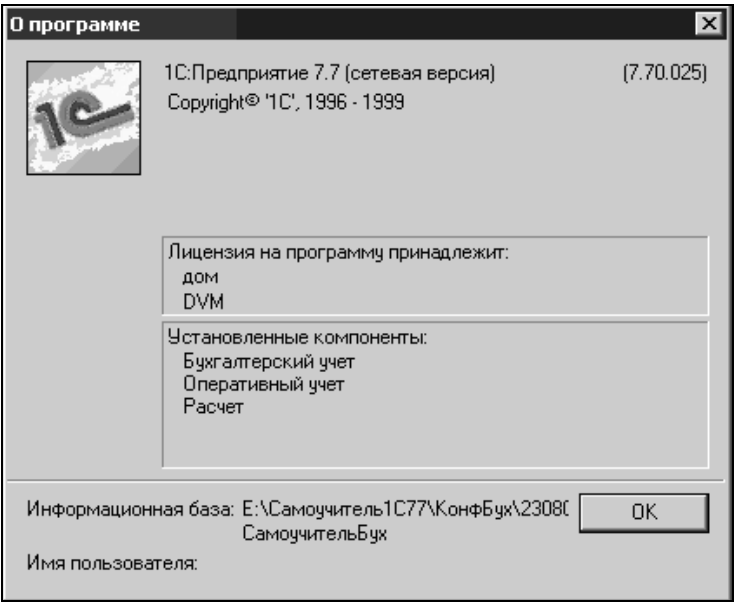

Рис. 1.1. Информация о программе

Выбрав, к примеру, инсталлятор "1С:Бухгалтерский учет" и установив с него программу, вы получаете компоненту "1С:Бухгалтерия", а если это был инсталлятор "1С:Предприятие", то вы получите сразу все три компоненты. Возможен и промежуточный вариант. Для нужд вашего предприятия потребуется использовать две компоненты - "1С:Бухгалтерский учет" и "1С:Оперативный учет", а вот компонента "1С:Расчет" вам не нужна. Что тогда делать? Тогда вы берете инсталлятор "1С:Бухгалтерский учет", устанавливаете эту компоненту, затем берете инсталлятор "1С:Оперативный учет" и также устанавливаете компоненту "1С:Оперативный учет", причем обязательно в тот же каталог, куда вы до этого установили компоненту "1С:Бухалтерский учет". Правда при этом вам надо соблюдать соответствие инсталляторов по функциональной полноте и по возможному количеству пользователей: нельзя ставить в один каталог программы "1С:Бухгалтерский учет" (стандарт) и "1С:Оперативный учет" (сетевая).

Знание этих нюансов позволит вам уже сейчас оценить с профессиональной точки зрения то, что вы имеете, или запланировать, что нужно приобрести.

В заключение раздела выясним, где можно посмотреть ту информацию о "1С:Предприятии", которую обсуждали выше. Откройте "1С:Предприятие". Войдите в меню Помощь, выберите пункт О программе. Появится окно, подобное рис. 1.1. В нем - необходимая информация об установленных компонентах. Как видите, установлены локальные (на один компьютер) "учетные" компоненты системы программ "1С: Предприятие".

### 1.2. Инсталляция

Если вы более или менее умеете работать с компьютером, тогда процесс установки программы у вас не вызовет затруднений. Инсталляция идет с дискет или компакт-дисков, которые содержат программу установки Setup. Все версии требуют наличия на компьютере Microsoft Windows'95 или Windows NT 3.51 или их более новых версий — Microsoft Windows XP, например. При первой установке программа Setup запрашивает имя пользователя и наименование компании. Программа сохраняет данную информацию и выводит ее каждый раз при запуске "1С: Предприятия". Далее необходимо следовать инструкциям на экране. Когда программа инсталляции предложит вам установить типовую конфигурацию - откажитесь. Нам она сейчас не нужна. Существуют особенности инсталляции сетевой и SQL-серверной версий, но в данной книге мы их описывать не станем. После завершения процедуры инсталляции "1С: Предприятие" будет установлено с собственной группой программ. После инсталляции программы выключите компьютер, вставьте в порт принтера ключ защиты. Для того чтобы подключить принтер, в ключ защиты вставьте кабель принтера, включите компьютер. Затем нажмите кнопку Пуск (Start), далее - Программы, 1С: Предприятие 7.7, Установка драйвера защиты (рис. 1.2). На экране должно появиться сообщение об успешной установке драйвера защиты. Перезагрузите компьютер.

Установка драйвера защиты требуется для того, чтобы программа "1С: Предприятие" обнаружила ключ защиты на вашем компьютере.

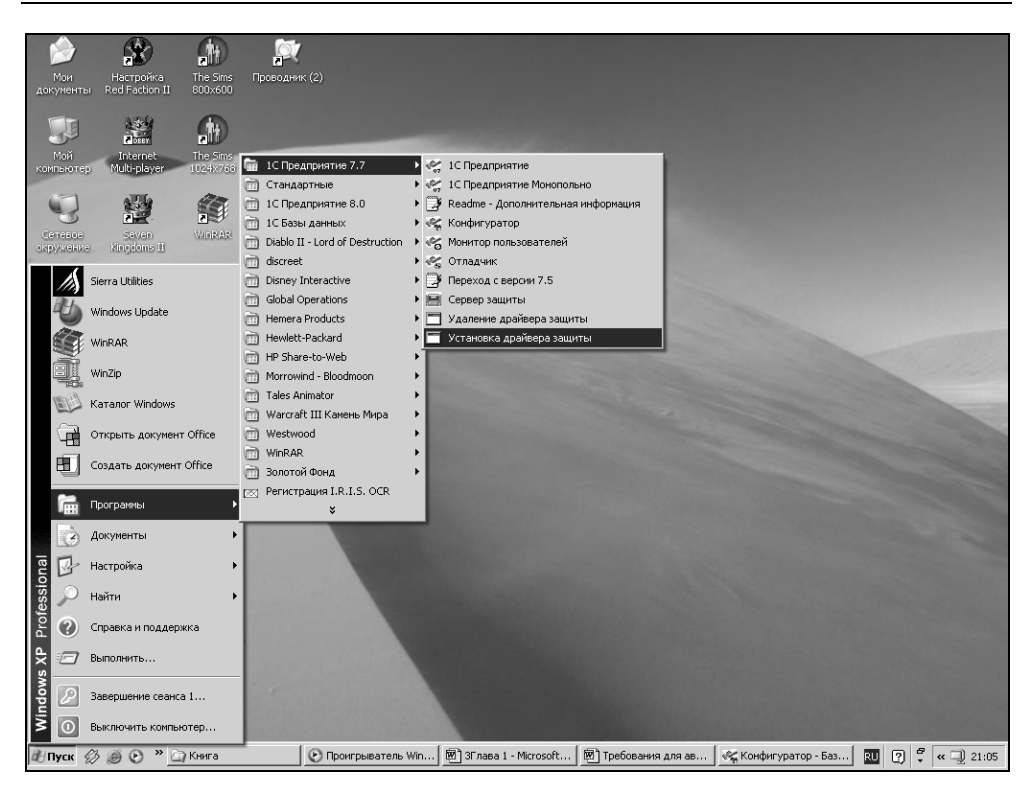

Рис. 1.2. Выбор пункта меню Установка драйвера защиты

#### **ПРЕДУПРЕЖДЕНИЕ**

Если аппаратный ключ не установлен, либо не исправен, либо версия драйвера защиты не соответствует комплекту поставки, будет выдано сообщение: "Не обнаружен ключ защиты программы!!!", и запуск системы будет прерван.

Подробнее нюансы установки и работы с ключом защиты описаны в "Руководстве по установке и запуску", которое поставляется с программой в составе пакета документации.

## 1.3. Что такое "Конфигурация"

Все составляющие системы программ "1С: Предприятие" можно разделить на технологическую платформу и конфигурации. Технологическая платформа представляет собой набор различных механизмов, используемых для автоматизации экономической деятельности и не зависящих от конкретного законодательства и методологии учета. Другими словами, технологическая плат-

форма - это "мотор", который движет алгоритм автоматизации вашего предприятия. Действительно, ведь "1С: Предприятие" используется во всех странах СНГ и, бывает, дальнего зарубежья. Разработчикам невозможно предусмотреть всех нюансов. А вот сам алгоритм расчетов реализуют программисты на местах, посредством конфигураций, которые и являются собственно прикладными решениями. Каждая конфигурация ориентирована на автоматизацию определенной сферы экономической деятельности и, разумеется, отвечает принятому законодательству. Используя определения документации, конфигурация — это конкретный набор объектов, структур информационных массивов и алгоритмов их обработки. Понятно, что невозможно использовать только конфигурацию - она не будет работать без "мотора" - технологической платформы. А использование технологической платформы без конфигурации лишено смысла - она ведь не будет вести учет. Вместе с конфигурацией система программ "1С: Предприятие" выступает как некоторый готовый к использованию программный продукт, который может быть ориентирован как на конкретное предприятие, так и на определенные типы предприятий и классы решаемых задач. И это является основной особенностью системы.

### 1.4. Функционирование системы

Функционирование системы делится на два процесса — конфигурирование и исполнение. Результатом конфигурирования является некоторая конфигурация, включающая в себя структуру базы данных и алгоритмы ее обработки. При выполнении первого этапа специалист, осуществляющий конфигурирование, в сущности, строит описание модели предметной области (например, бухгалтерии) средствами системы. Его задача — создать такую конфигурацию объектов предметной области, используя которую пользователь в режиме исполнения смог бы выполнять обработку данных, используя понятия конкретной предметной области. То есть программист в конфигурации должен предусмотреть возможность создания, к примеру, документа "Счет", возможности резервирования товара по счету, а пользователь уже будет выписывать счета. Программист же при создании конфигурации не может вводить пользовательскую информацию в базу данных.

Таким образом, в процессе конфигурирования формируется структура информационной базы и алгоритмы ее обработки.

В процессе же исполнения используются как штатные алгоритмы обработки данных (реализуемые технологической платформой), так и алгоритмы, созданные программистом в процессе конфигурирования.

В данном пособии будет подробно рассматриваться именно работа на этапе конфигурирования, в то время как работе пользователя на этапе исполнения конфигурации будет уделено минимально необходимое внимание.

### 1.5. Создание новой конфигурации

В начале работы с собственной конфигурацией создайте на диске вашего компьютера папку, где будут храниться конфигурация и набор файлов информационной базы. Затем запустите систему "1С:Предприятие". Мы воспользуемся "классическим" способом запуска программ — через кнопку Пуск (Start). Для этого нужно выбрать следующий пункт меню: Пуск | 1С:Предприятие 7.7 | 1С:Предприятие.

После поиска ключа защиты на экран будет выведен диалог Запуск 1С:Предприятия (рис. 1.3).

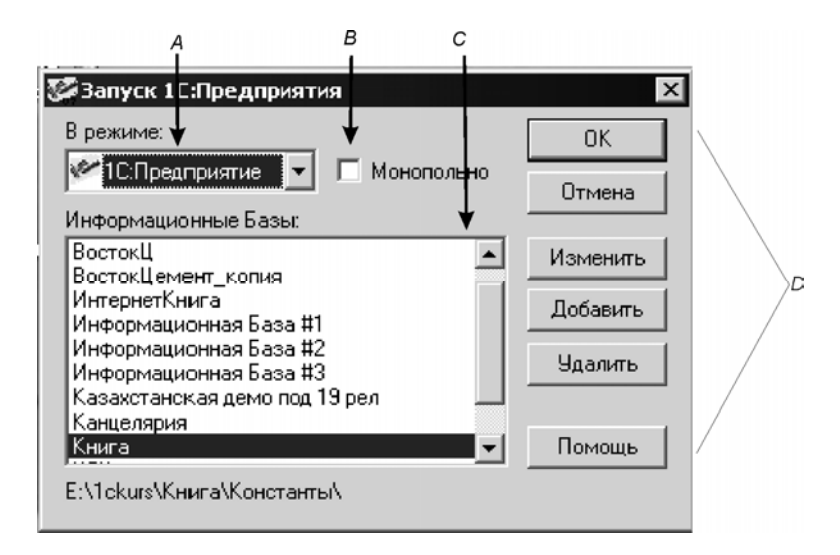

Рис. 1.3. Диалоговое окно Запуск 1С: Предприятия

Исследуем появившееся окно. Область  $\Lambda$  определяет режим запуска программы. Область В используется в сетевой версии для запуска "1С:Предприятия" в монопольном режиме. Область С позволяет выбрать необходимую информационную базу, с которой пользователь собирается работать в данном сеансе. Область  $D -$  область кнопок, которые управляют окном запуска программы.

Существуют четыре режима работы программы "1С: Предприятие".

- $\Box$  **1 С: Предприятие** основной режим работы с программой. В этом режиме работают пользователи системы, вводя первичную информацию и форлируя необходимые отчеты. Работать в нем можно только со сформированной настройкой. Изменять функциональные возможности настройки в данном режиме можно только в ограниченных пределах:
- **П Конфигуратор** этот режим предназначен для конфигурирования информационной базы, придания необходимых свойств и функциональных возможностей рабочей настройке. Также в данном режиме осуществляется сервисное обслуживание (сохранение/восстановление данных, настройка списка пользователей, тестирование и исправление информационной базы и т. д.):
- Отладчик этот режим служит для облегчения разработки конфигурации. Имеет следующие возможности:
	- пошаговое выполнение модулей конфигурации;  $\bullet$
	- $\bullet$ расстановка точек останова;
	- прерывание и продолжение выполнения модуля;  $\bullet$
	- вычисление выражений для анализа состояния переменных  $\bullet$

ИТ. Л.

- **П Монитор** в этом режиме можно просматривать список активных пользователей, тех которые в данный момент работают с информационной базой. Кроме того, монитор позволяет анализировать журнал регистрации действий, выполняемых пользователями за любые периоды времени (историю работы пользователей);
- **П Монопольно** в сетевой версии программы предполагается вариант работы с одной информационной базой сразу несколькими пользователями (сетевая версия собственно для этого и предназначена). Но некоторые действия с информационной базой невозможно выполнить, если с ней работают несколько пользователей. Для такого рода действий и предназначена опция Монопольно (опция действительна только для режима 1С: Предприятие). При работе в Конфигураторе вы автоматически переходите в монопольный режим. Если вы вошли в программу монопольно, то с этой информационной базой уже никто не сможет больше работать, пока вы не выйдете из нее. В локальной версии программы этой опции нет.

Область управляющих кнопок:

- $\Box$  OK запускает программу "1С: Предприятие" в выбранном режиме для работы с выбранной информационной базой;
- $\Box$  Отмена отменяет запуск программы;
- П Изменить изменяет информацию о выбранной информационной базе;
- **<sup>1</sup> Добавить** добавляет новую информационную базу. В поле Название нужно ввести имя информационной базы. В поле Путь — ввести (или выбрать) путь к конфигурации. Путь должен быть таким, чтобы в выбранном каталоге обязательно оказался файл настройки 1cv7.md;
- **) Удалить** удаляет информационную базу. Причем удаление производится не с самого диска, а только из списка доступных информационных баз. При желании вы сможете восстановить эту базу кнопкой Добавить.

Программа "1С:Предприятие" позволяет работать с большим количеством информационных баз. Это могут быть базы одного предприятия за разные периоды или же текущие (рабочие) базы разных предприятий. Например, если ваше предприятие занимается аудиторской деятельностью, то у вас информационных баз может быть очень много. При запуске программы вы, как пользователь системы, должны выбрать нужную вам информационную базу по ее названию, выделить ее щелчком левой кнопки мыши и запустить, щелкнув кнопку ОК (или дважды щелкнув левой кнопкой мыши по названию базы) На рис. 1.4 выбрана информационная база ИнтернетПоддержка, внизу экрана указан путь к ней. В этом каталоге лежит вся информация, касающаяся данной базы.

| <b>Запуск 1С:Преді</b>                                                                                                    |  |
|----------------------------------------------------------------------------------------------------|--|
| В режиме:                                                                                                    |  |
| 1С:Предприятие                                                                                                    |  |
| Информационные Б                                                                                                    |  |
| ВостокЦ<br>Faan_3<br>ИмПродБчх<br>ИмПродТорг<br>Институт<br>ИнтернетПоддержк<br>Информационная Б<br>ИП_Торговля<br>Канцелярия |  |
| E:\StariyDisk\1c77\Irl                                                                                                    |  |

Рис. 1.4. Информационные базы "1С: Предприятия"

Для того чтобы создать новую информационную базу, необходимо нажать кнопку Добавить и в появившемся окне задать название и путь к каталогу, который вы уже предварительно создали (рис. 1.5). Название информационной базы может быть произвольным. Лучше, если оно будет соотносящимся

по значению. По умолчанию же информационной базе присваивается имя, состоящее из слов "Информационная база" и номера базы.

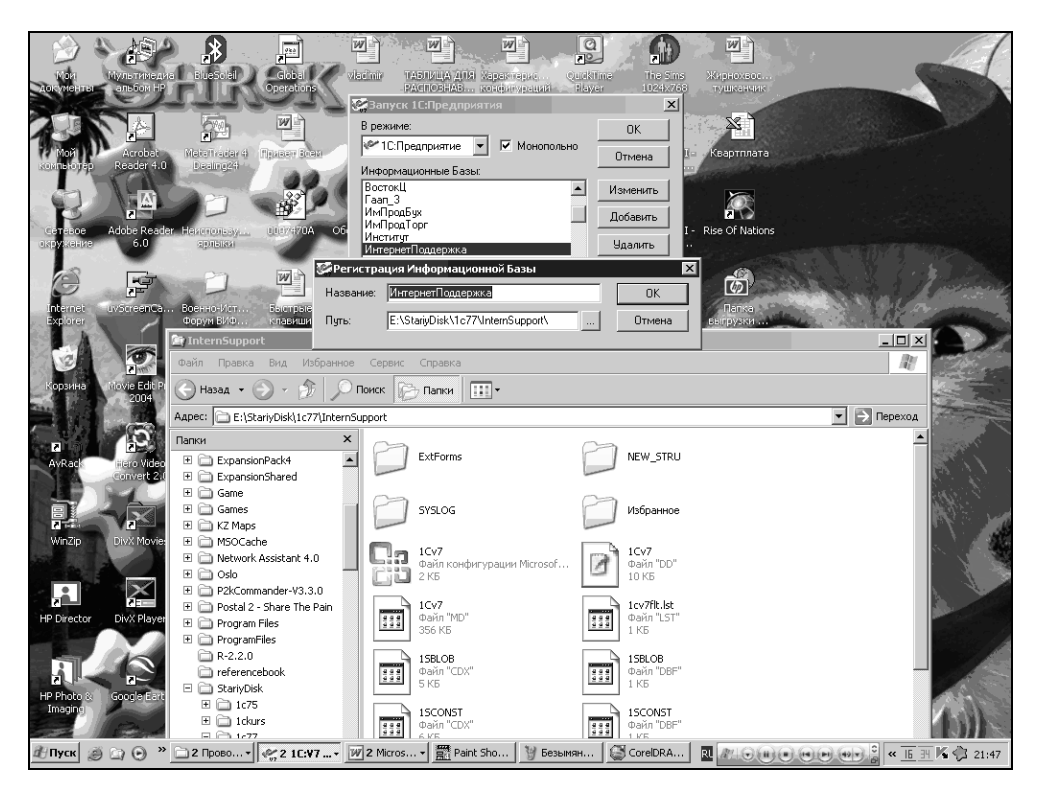

Рис. 1.5. Регистрация информационной базы

После регистрации вам необходимо запустить Конфигуратор, поскольку ваш каталог еще пуст. Для этого нажмите кнопку ОК. После этого система предложит выбрать формат хранения и кодовую страницу (рис. 1.6).

При создании новой конфигурации необходимо выбрать ту кодовую страницу, которая должна совпадать с кодовой страницей Windows, и которая будет использоваться при запуске конфигурации. Если эти кодовые страницы не совпадают, то работа "1С:Предприятия" невозможна. Рекомендуется в диалоге, который изображен на рис. 1.6, оставить кодовую страницу, предложенную системой, так как это значение извлечено из Windows, и нажать кнопку **ОК**. Если будет выставлен выбор кодовой страницы и порядок сортировки, отличный от установленных в системе на текущий момент, то корректное функционирование "1С:Предприятия" станет невозможно. Скорее всего, будет выдано сообщение "Порядок сортировки строк, установленный для базы данных, отличается от системного", после чего работа системы "1С: Предприятия" будет завершена. В этом случае следует изменить либо установки операционной системы, либо изменить кодовую страницу информационной базы.

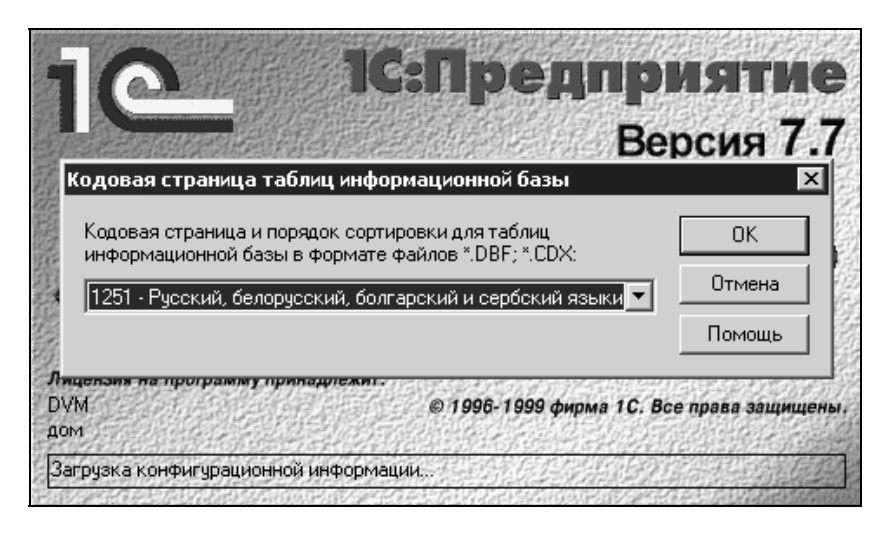

Рис. 1.6. Выбор кодовой страницы

#### **ЗАМЕЧАНИЕ**

Изменение кодовой страницы можно произвести в Конфигураторе (см. следующий абзац), вызвав меню Администрирование | Кодовая страница таблиц ИБ.

Следует помнить, что система "1С: Предприятие" не приспособлена для работы с несколькими кодовыми страницами. Поэтому в процессе работы с одной информационной базой недопустимо переключение национальных настроек операционной системы, приводящее к смене кодовых страниц.

После выбора кодовой страницы откроется окно Конфигуратор. Оно похоже на многие другие программы Windows. Здесь есть меню, панели инструментов, рабочая область и строка состояния (рис. 1.7). Основным окном, с которым вам придется иметь дело на протяжении всего сеанса работы с Конфигуратором - это окно Конфигурация. Его можно открыть используя пункт меню Конфигурация | Открыть конфигурацию либо нажав кнопку панели инструментов, которая выполняет те же функции, что и пункт меню.

В этом окне имеются три вкладки (внизу, под окном): Метаданные, Интерфейсы, Права. Это три взаимосвязанных части, которые вместе и образуют конфигурацию. Вкладки позволяют работать с названными частями создаваемой конфигурации.

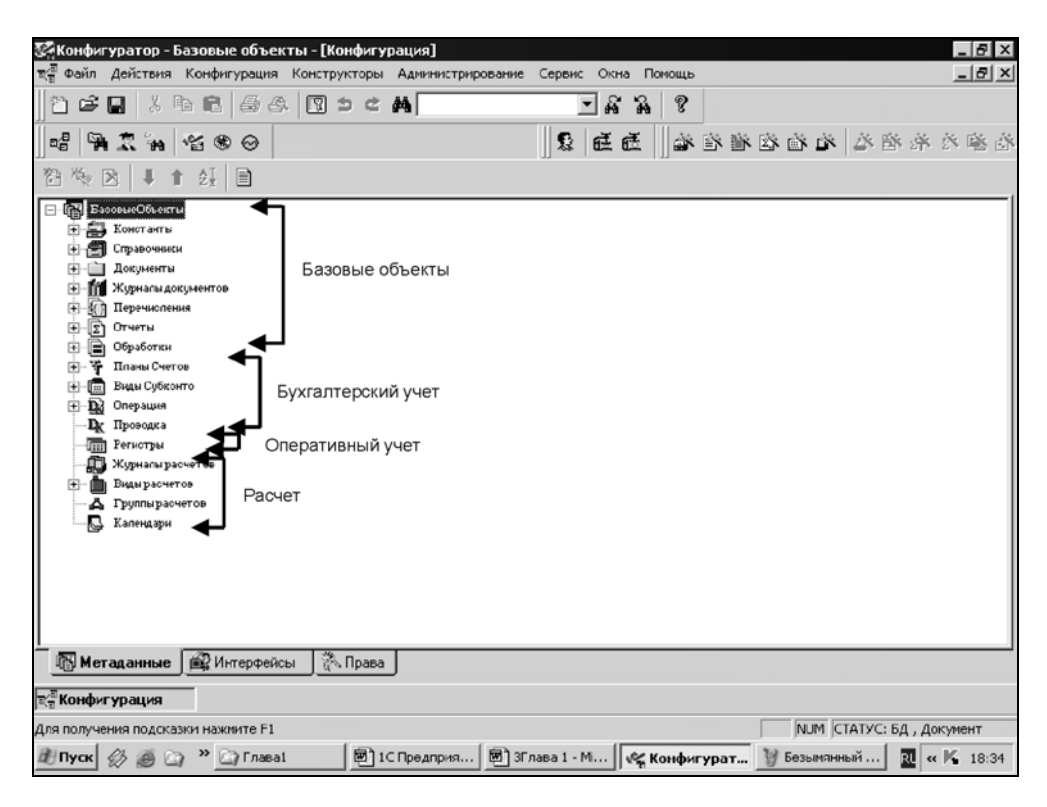

Рис. 1.7. Окно конфигуратора и группы метаданных конфигурации

#### 1.6. Объекты метаданных системы "1С:Предприятие"

В окне Конфигуратора размещается стандартное Windows-дерево *метадан*ных. Метаданные — это ветви дерева: Константы, Справочники, Документы и т. д. Само понятие *метаданные*, т. е. данные о данных, документация определяет как совокупность объектов метаданных. Сам объект метаданных это некоторое формальное описание группы понятий предметной области со сходными характеристиками и одинаковым предназначением. Расшифруем эти определения на примере такого объекта метаданных, как справочник. Допустим, необходимо создать справочник "Товары". Какие данные должен содержать этот справочник? Как минимум:

- П запись, куда вносится наименование товара; причем надо указать, что наименование товара пишется символами (буквами, цифрами), и сколько символов отводится для этой записи:
- запись, куда вносится приходная цена товара; надо указать, что приходная цена — это числа с запятой, разделяющей целую и дробную части, и обозначить, сколько цифр отводится для целой части, сколько - для дробной;

□ запись, куда вносится расходная цена товара, с теми же характеристиками.

Вот в конфигураторе мы и вносим подобные данные, описывающие конкретный справочник - объект метаданных. А конфигуратор в ветке дерева метаданных "Справочники" содержит все необходимые средства для подобного описания

Те объекты метаданных, которые мы визуально можем увидеть в дереве вкладки Металанные окна Конфигурация, относятся к одному из основных видов метаданных.

Такими основными видами являются: Константы, Справочники, Документы, Журналы документов. Перечисления, Отчеты и Обработки. Все перечисленные вилы относятся к так называемым *базовым объектам* системы. Эти виды объектов характеризуются тем, что доступны вне зависимости от того, какую из компонент системы "1С: Предприятия" вы приобрели. Заметим, что есть объекты метаданных, которые в дереве не видны и, следовательно, ни к какому основному виду метаданных не относятся.

Имеются также объекты метаданных, которые вы можете использовать только при наличии соответствующей компоненты. Это те, которые располагаются в дереве ниже базовых объектов. На рис. 1.7 указано, к каким компонентам какие объекты метаданных относятся. Коротко опишем основные объекты металанных:

- **Константы** постоянные (условно-постоянные) величины, хранят информацию, которая не изменяется или изменяется достаточно редко: название организации, ее почтовый адрес и т. д. Базовый объект;
- Справочники списки однородных элементов данных. Используются для хранения нормативно-справочной информации. Базовый объект;
- □ Документы служат для ввода информации о совершенных хозяйственных операциях. Базовый объект;
- **П** Журналы списки объектов данных типа "Документ". Служат для работы с документами. Базовый объект;

16

- Перечисления списки значений, задаваемые на этапе конфигурирования. Базовый объект;
- Отчеты средство получения выходной информации. Источником данных для построения отчетов служат документы, справочники и регистры, также используется информация, хранящаяся в константах. Базовый объект;
- Обработка используются для выполнения различных действий над информационной базой. Базовый объект;
- Регистры средства накопления оперативной информации о наличии и движении средств. Компонента "Оперативный расчет";
- Планы счетов списки объектов данных типа "Бухгалтерский счет" учетных регистров, по которым будет выполняться группировка средств при работе в системе "1С:Предприятие". Компонента "Бухгалтерский учет";
- Виды субконто списки объектов аналитического учета. Используется для организации аналитического учета средств предприятия в совокупности с бухгалтерскими счетами. Компонента "Бухгалтерский учет";
- Операция средство отражения в бухгалтерском учете хозяйственных операций, происходящих на предприятии. Это совокупности бухгалтерских проводок, выполняющие изменения в остатках и оборотах по бухгалтерским счетам. Компонента "Бухгалтерский учет";
- Проводка предназначена для отражения в бухгалтерских итогах результатов хозяйственных операций. Компонента "Бухгалтерский учет";
- Журналы расчетов средство проведения периодических расчетов и хранения результатов расчета прошлых периодов. Каждый журнал связан с одним из справочников, который называется справочником объектов расчета. Каждая строка журнала — единичный акт расчета, который производится для определенного объекта по определенному алгоритму, имеет протяженность во времени и результат компонента "Расчет";
- Виды расчетов алгоритмы, по которым могут проводиться расчеты записей журналов расчета. Компонента "Расчет";
- Группы расчетов средство логического объединения видов расчета по тем или иным признакам. Компонента "Расчет";
- Календари средства построения графиков работы предприятия, внешних организаций или отдельных категорий работников. Компонента "Расчет".

Естественно, что наборы объектов метаданных будут изменяться в зависимости от того, какие компоненты установлены. Только базовые объекты будут оставаться при любой компонентной структуре "1С:Предприятия". На рис. 1.8 показано изменение дерева метаданных при отсутствии компоненты "Расчет".

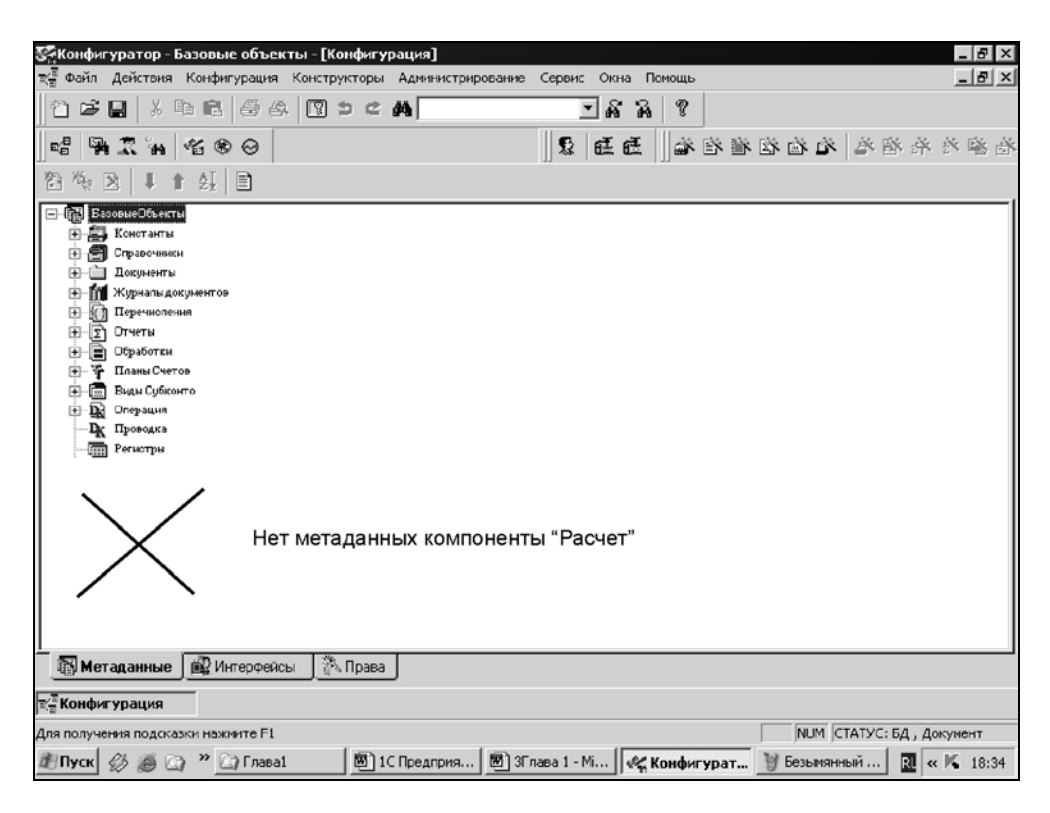

Рис. 1.8. Изменение дерева метаданных при отсутствии компоненты "Расчет"

Теперь сохраните зарегистрированную конфигурацию. Для этого зайдите в меню **Файл | Сохранить** (или воспользуйтесь комбинацией клавиш <Ctrl>+<S>). На экране появится сообщение "1С:Предприятия": "При сохранении метаданных будет произведен анализ сделанных изменений и, в случае необходимости, реорганизация информационной базы, что может потребовать достаточно продолжительного интервала времени! Выполнить сохранение метаданных?" Ответьте Да. Затем появится сообщение конфигуратора: "Отсутствует старый словарь данных! Продолжить?" Снова ответьте Да. Появится окно Реорганизация информации как на рис. 1.9. Нажмите кнопку Принять. Наконец будет выведено сообщение "Реорганизация информации закончена!" Нажмите кнопку ОК. Конфигурация сохранена, можно закрывать приложение. Об описанном диалоге поговорим в главе 2.

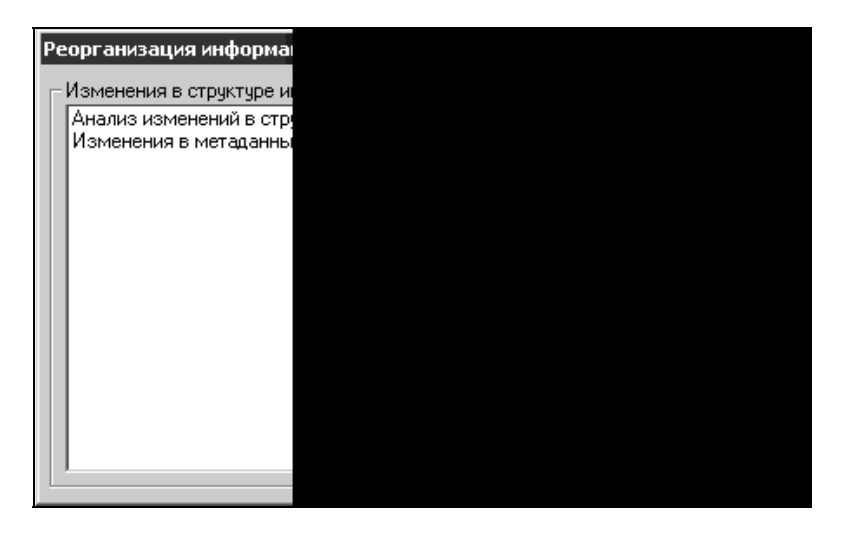

Рис. 1.9. Диалоговое окно Реорганизация информации

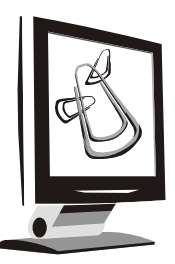

# Инструменты для разработки

Как указывалось в разд. 1.5, реализация необходимых для решения поставленной задачи алгоритмов производится с помощью конфигурирования. Другими словами, для того чтобы настроить технологическую платформу "1С:Предприятие" на решение необходимой задачи, нужно:

- определить структуру метаданных, используемых для решения данной задачи;
- описать алгоритмы обработки данных, вводимых пользователем в систему.

Для этого используется Конфигуратор — инструмент для работы программистанастройщика в "1С:Предприятие". Характерная черта Конфигуратора максимальная приспособленность для конструирования конфигурации в области учета. Это значительно облегчает работу программиста, делает ее производительней. Есть и минусы — узкая направленность ограничивает инструменты и функциональность системы. Задачи, при решении которых необходим анализ информации не в смысле бухгалтерского или торгового учета, требует уже значительных усилий со стороны программиста.

## 2.1. Конфигуратор

Запустим "1С:Предприятие" в режиме Конфигуратора. Это можно сделать двумя способами:

- в окне регистрации информационных баз выбрать этот режим и открыть окно "Конфигурация";
- $\Box$  в панели инструментов на рабочем столе Windows нажать кнопку Пуск (Start), в меню выбрать Программы | 1С Предприятие 7.7 | Конфигуратор. В этом случае в окне регистрации информационных баз в списке режимов будет сразу отмечен режим Конфигуратор.

Запустите учебную конфигурацию.

Откройте окно Конфигурация. Рассмотрим меню конфигуратора. Это полезно сделать для повышения эффективности дальнейшей работы. Возможно, не все команды меню на данный момент понятны. Кроме того, в процессе работы с конфигурацией при открытии разных окон состав меню может меняться. Далее разберем действия, вызываемые меню, более подробно.

Команды, выполняемые с помощью меню Конфигуратора, приводятся в Приложении 1. Горизонтальное меню конфигуратора (рис. 2.1) — основное меню и называется "меню первого уровня". Выпадающее при выборе пунктов горизонтального меню вертикальное, называется "меню второго уровня".

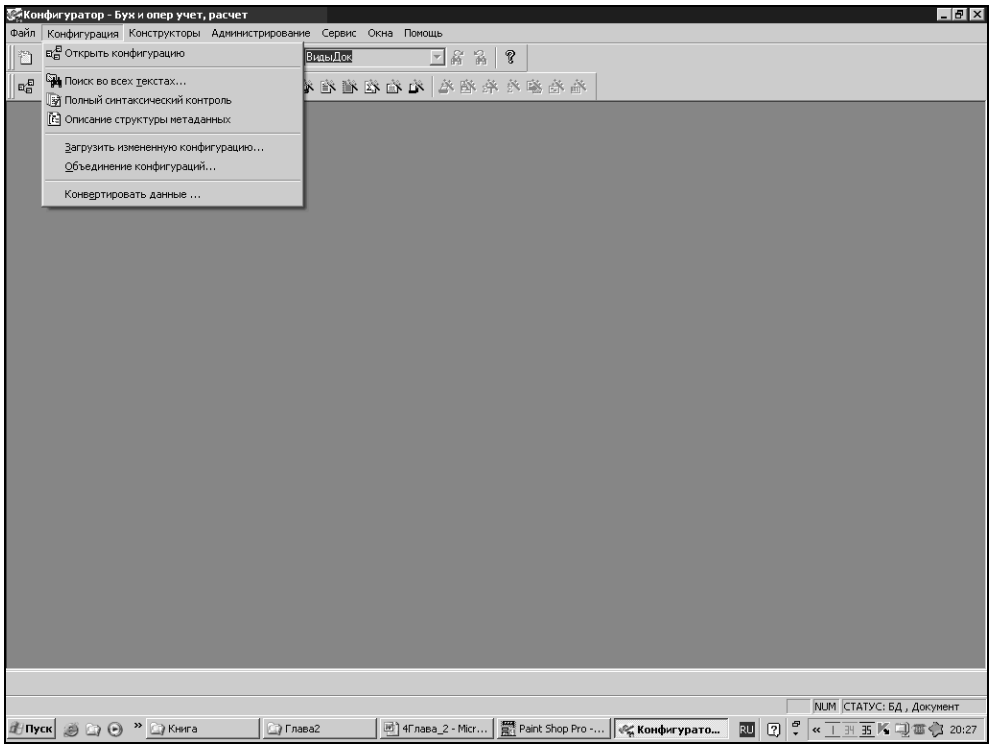

Рис. 2.1. Меню Конфигуратор | Конфигурация

Панели инструментов вызываются при помощи меню Сервис | Панели инструментов, они дублируют меню, позволяя более оперативно обращаться к часто используемым командам. По умолчанию Конфигуратор имеет восемь панелей инструментов, расположенных в диалоговом окне Панели инструментов на одноименной вкладке. Для того чтобы нужные панели инструментов появились в окне конфигуратора, их необходимо отметить флажками. Как видно из рис. 2.2, в окно Конфигуратора выведены панели Стандартная, Конфигурация, Администрирование, Конструкторы. Состав кнопок на панели инструментов можно менять, точно так же, как это делается в приложениях Microsoft Office. Для этого в диалоговом окне необходимо переключиться на вкладку Модификация.

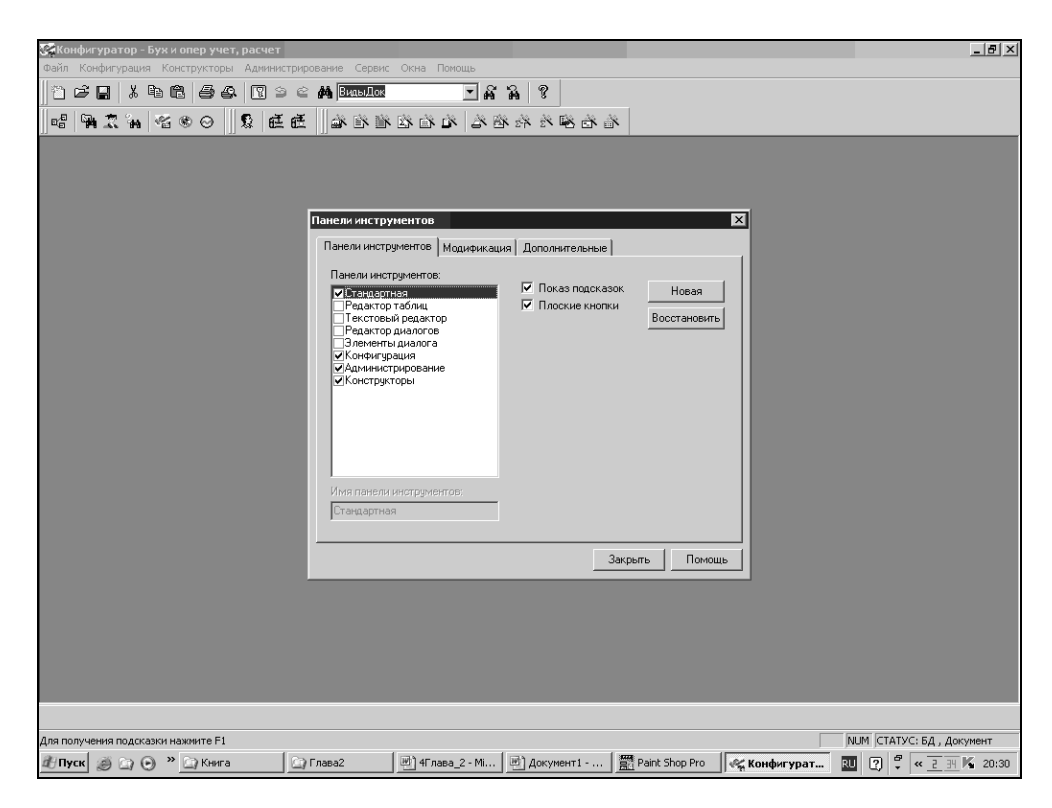

Рис. 2.2. Диалоговое окно Панели инструментов

Список Категории соответствует названиям панелей инструментов. Справа от списка находятся изображения кнопок. Щелкнув мышью по изображению кнопки, в поле Описание можно прочитать описание функции кнопки. Нажав левую кнопку мыши, выделенную кнопку можно перетащить на любую панель управления. Перейдя на вкладку Дополнительные, можно определить положение панелей инструментов в окне конфигуратора.

Если подвести указатель мыши к кнопке на панели инструментов, то появится подсказка, определяющая функции кнопки. Одновременно в строке состояния окна Конфигуратора функция кнопки описывается более подробно.